HCSD parent/Guardian access for infinite campus and canvas

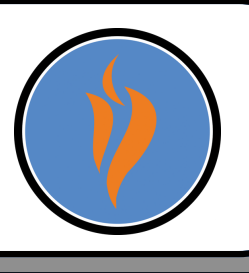

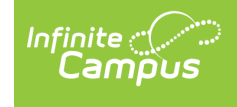

An infinite Campus parent account allows parents/guardians to check grades, assignments, track attendance, and other essential functions.

Create an Infinite Campus parent account if you do not have one already by visiting [https://www.hallco.org/web/ic](https://www.hallco.org/web/ic-parent-resources/)[parent-resources/](https://www.hallco.org/web/ic-parent-resources/)

For Mobile access, install the Campus Parent app. **CAMPLIS** 

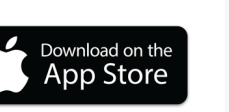

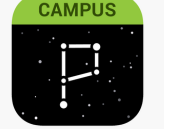

Google play

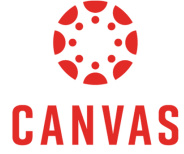

Create a Canvas account if you do not have one already by following directions on this document: [bit.ly/hcsdcanvas](https://bit.ly/hcsdcanvas)

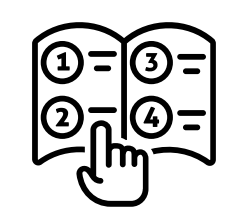

From a computer access Canvas from <https://hallco.instructure.com/login/canvas>

For Mobile access, install the Canvas Parent app to view grades, assignment due dates, and course announcements.

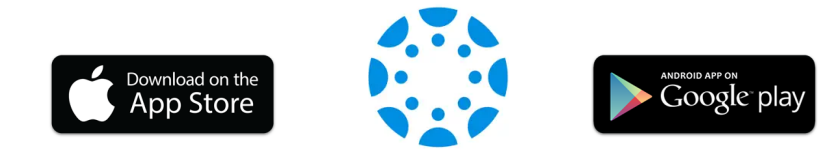

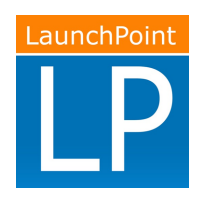

Launchpoint is where students access for digital instructional resources. Students can access Launchpoint at [https://go.hallco.org](https://go.hallco.org/)